# Take Your Events Online

Last Modified on 05/05/2025 2:20 pm EDT

If you use**Event Management** in Jackrabbit for special events like birthday parties, parent's night out, or workshops, you can display those events on your website and allow online registration and Parent Portal enrollment. *Can you say time saver?!*

Assign a color to an Event Type to highlight it on the Event Calendar.

- Add a link to your Event Calendar on your website.
- Filter your Event Calendar to display only some of your events, e.g., filter by Location.
- Link directly to a specific event on your website or email the link to your customers.
- Enable Online Registrations for new customers and Parent Portal enrollments for existing customers.

We recommend downloading, printing, and reviewing the**Online Events Calendar - Checklist for a Successful Rollout**.

**Expand/Collapse All**

#### Settings for Online Event Registration and Parent Portal Enrollment

There are several settings that control how your events display online and in the Parent Portal.

#### **Event Type > Summary tab**

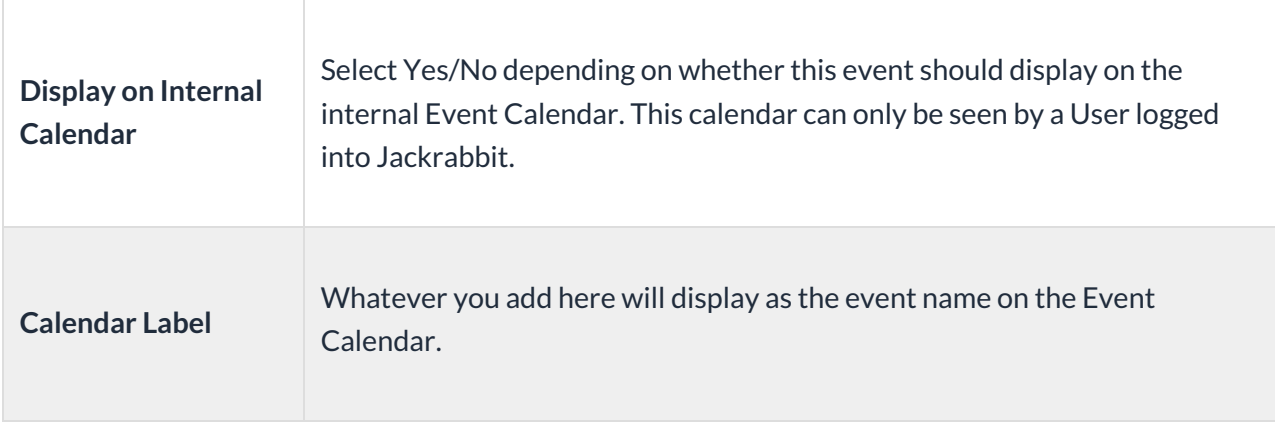

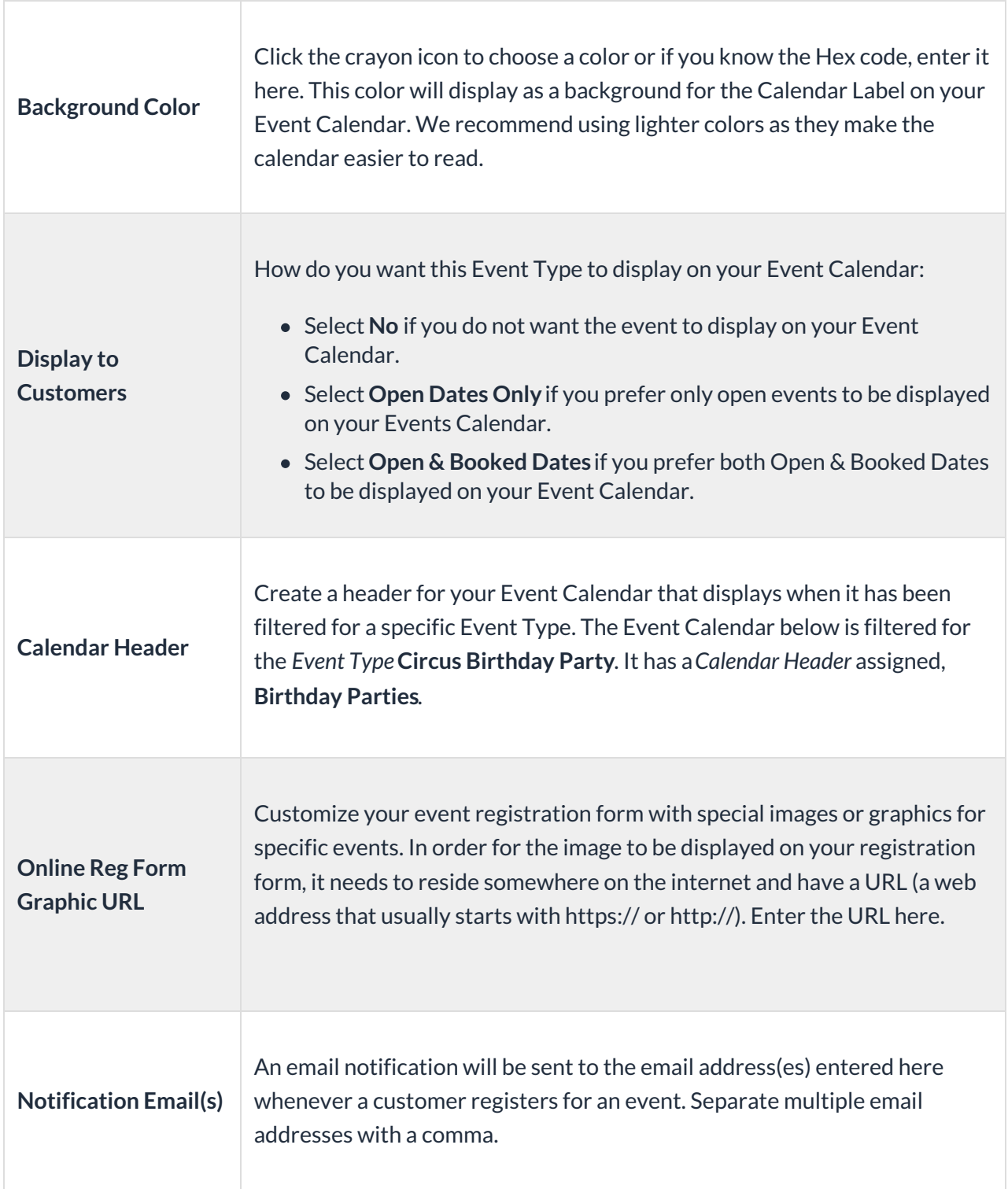

#### **Gear > Settings > Parent Portal > Settings (tab)**

To allow customers to enroll in events through the Parent Portal, select**Event Registration** from the menu on the left (check the box).

#### Share your Online Event Calendar

Before you share your Event Calendar online, you'll need to**create your events**. During that process,

you'll customize the registration form for each event (questions, policies, etc.).

When you add your Event Calendar to your website or send the calendar link to your customers in an email blast, customers will be able to register for events no matter what time of day it is! They'll select an event on your Event Calendar which opens the registration form for them to complete and submit. You get a notification that there was an event enrollment online at 3:00am with no need for your staff to be involved = **BAM**!

To share your events online:

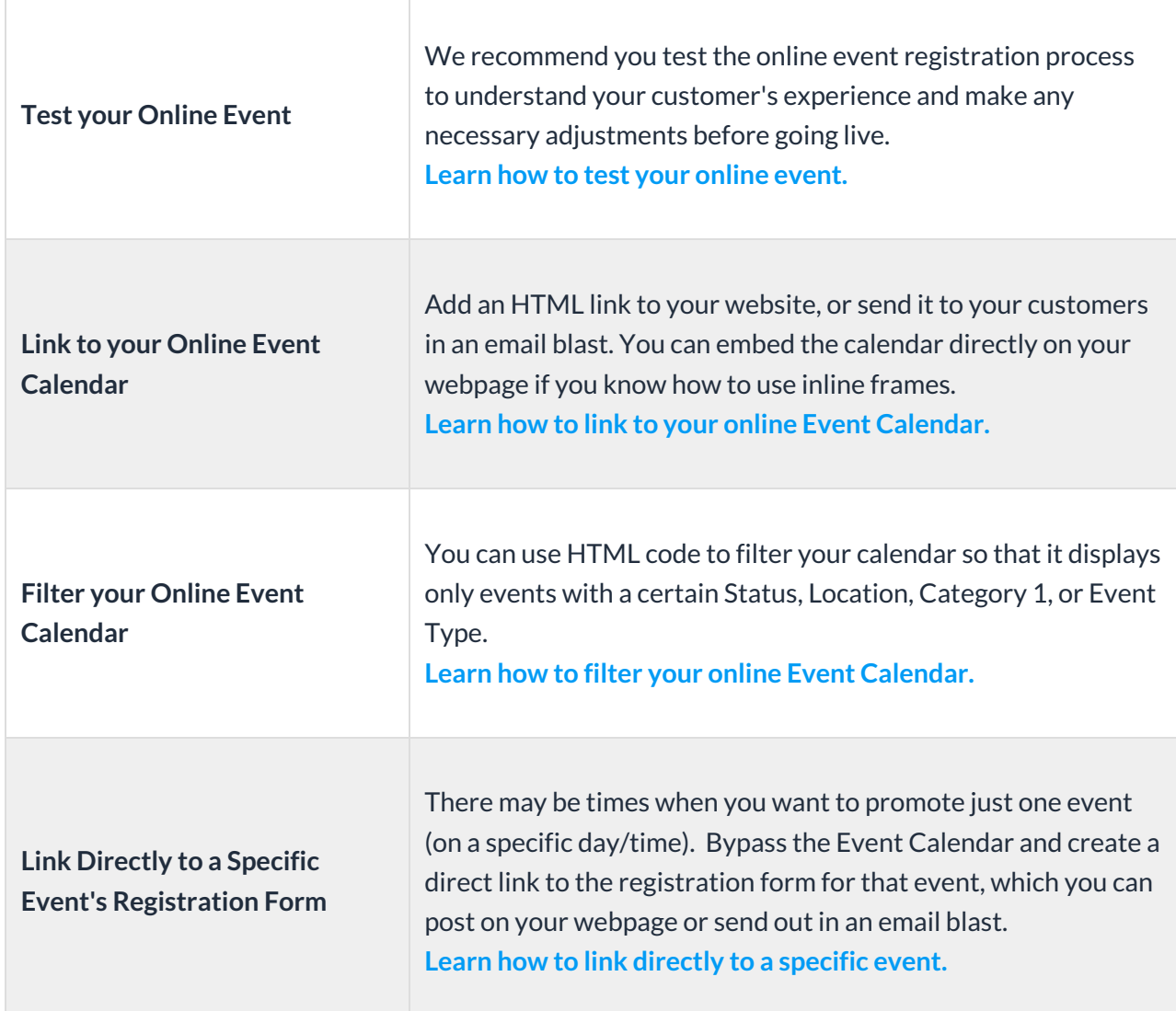

#### Online Event Registration and Parent Portal Event Enrollment

The beauty of taking your events online, beyond the time savings for you, is the convenience it provides your customers.

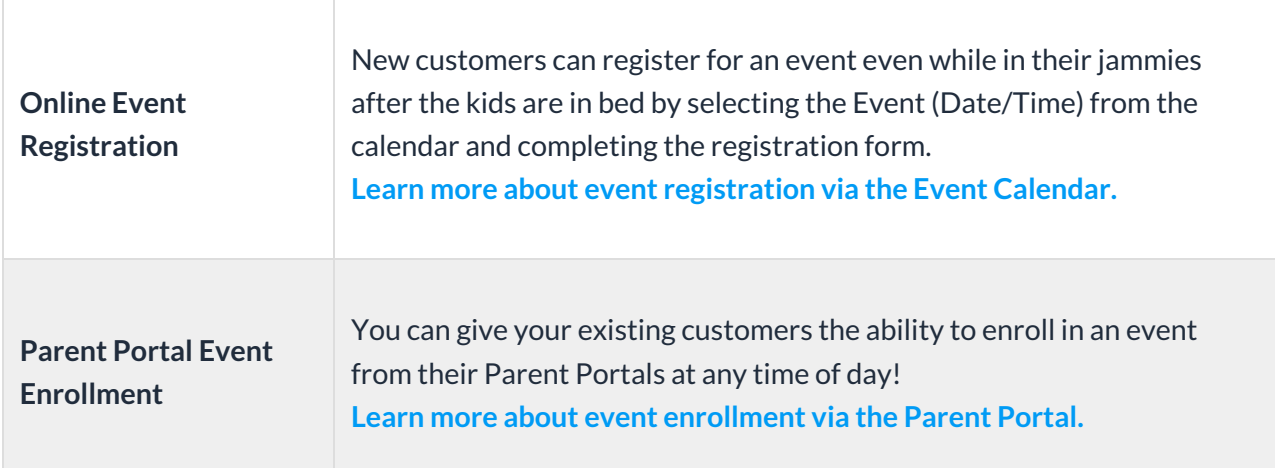

By directing your existing customers to register for events through the Parent Portal instead of using the online registration form, you will greatly eliminate the possibility of duplicate family records.

Jackrabbit attempts to prevent possible duplications by scanning your system for a match based on several criteria. Learn more about **preventing duplication of family accounts with online event registration**.

## Track Online Event Registrations and Enrollment Details

Once those online event registrations and Parent Portal enrollments start rolling in, you'll want to be able to monitor them.

Two reports in Jackrabbit can be used to display information about your online event registrations and Parent Portal enrollments.

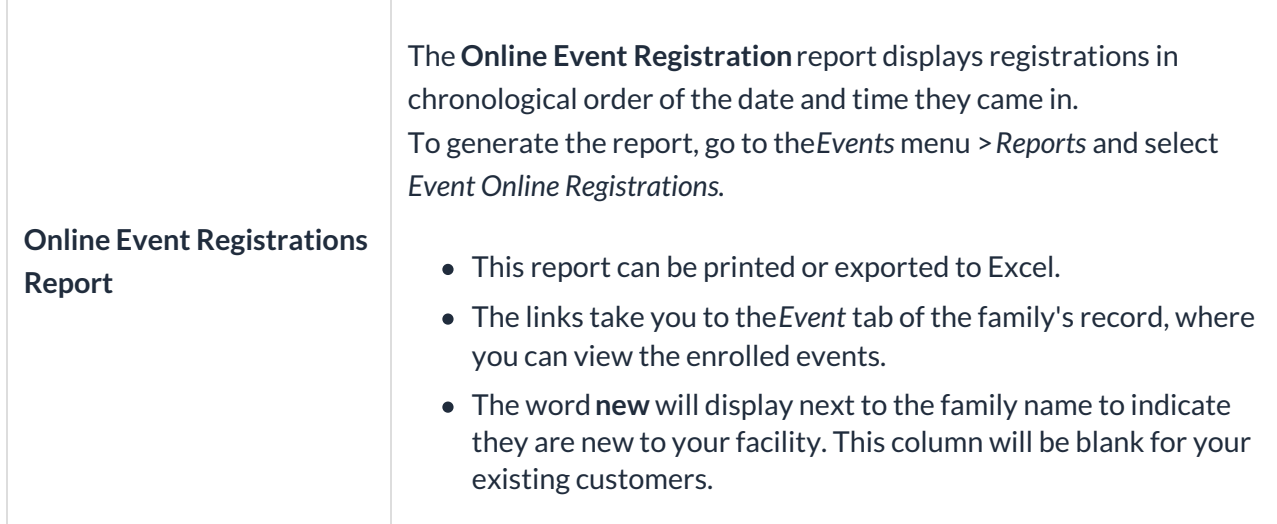

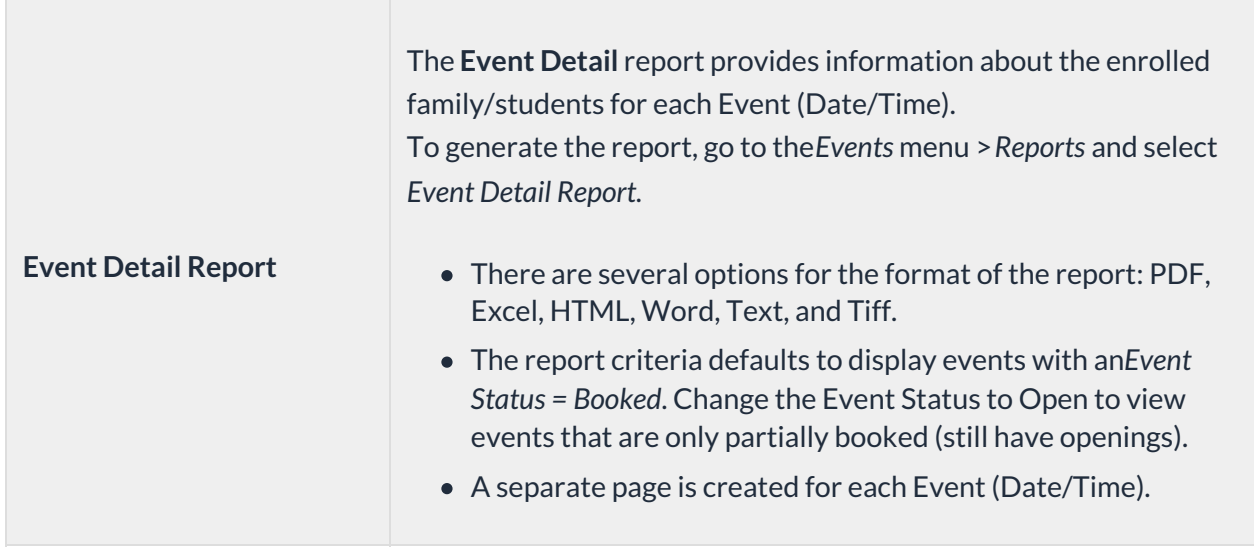

### Frequently Asked Questions

Q. Why are there only fields for family information and not student information when a new family registers *on our Event Registration form online?*

**A.** The Event Type defaults to family enrollment; however, you can change this so that students can enroll. On the *Event Type > Summary* tab, set*Default Allow Enrollment For:*to **Student** to allow students to enroll (each student filling 1 event opening). If you want the event fee to post automatically, you may also want to consider changing *Post Event Fee on Reg?*to **Student** as well. Be sure to Save Changes.

**Q.** *Can I edit the email confirmation message that is sent for online event registrations?*

**A.** The event registration confirmation email messages are standard and can not be changed.

**Q.** *Do you have any examples of how other Jackrabbit Users are displaying their calendars?*

**A. American Twisters** hosts birthday parties every weekend. View their**party webpage here**. As above, their website administrator has embedded the calendar directly into the bottom of the page using an iframe. Notice they give all the party details in the text at the top of the page.

**Q.** *Can I add the option for families to pay by e-Check when registering for an event?*

**A.** The option to pay by e-check is not available at this time.